## *Get* **CONNECTED** *with your account…*

wherever, whenever

*Introducing... our convenient participant web site! With the online WealthCare Portal you* 

*can view your account status, submit claims and report your benefits card lost/stolen right from your computer.* 

Follow the simple steps outlined below to establish your secure user account.

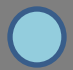

Get started by visiting [www.mywealthcareonline.com/fba](http://www.mywealthcareonline.com/fba) and click the new user link.

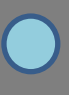

You will be directed to the registration page.

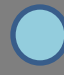

 Follow the prompts to create your account. Name Email Address Employee ID (Your SSN, no spaces/dashes) Employer ID (**FBAHOWD or benefits card number)**

Once completed, please proceed to your account.

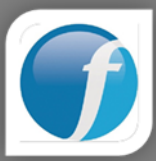